# <span id="page-0-0"></span>**Osoby**

Kapitola [Osoby](#page-0-0) obsahuje následující témata:

- [Obecné informace](#page-0-1)
- [Předdefinované filtry u evidence Osoby](#page-0-2)
- [Funkce u evidence Osoby](#page-0-3)
	- [Založení záznamu do evidence Osoby](#page-0-4)
	- [Editace záznamu z evidence Osoby](#page-1-0)
	- [Odstranění záznamu z evidence Osoby](#page-1-1)
	- <sup>O</sup> [Další funkce u evidence Osoby](#page-1-2)
- [Struktura formuláře Osoba](#page-1-3)
- [Tisk záznamu evidence Osoby](#page-2-0)
	- [Tisková sestava Seznam vybraných osob](#page-2-1)
	- [Tisková sestava Osobní kartičky s čárovým kódem](#page-3-0)

# <span id="page-0-1"></span>Obecné informace

Evidence [Osoby](#page-0-0) umožňuje na jednom místě udržovat rozšířené informace o subjektech, které mohou vystupovat např. v roli zaměstnance, dodavatele nebo zákazníka.

Evidenci [Osoby](#page-0-0) lze spustit z [menu aplikace](https://docs.elvacsolutions.eu/pages/viewpage.action?pageId=2716096) volbou sekce **Osoby**.

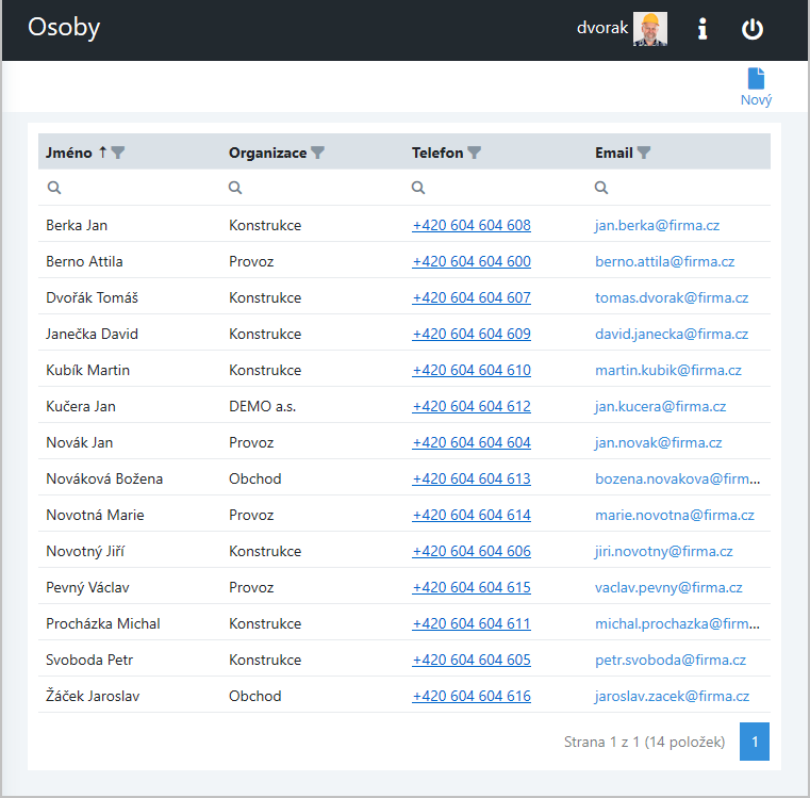

# <span id="page-0-2"></span>Předdefinované filtry u evidence Osoby

Evidence [Osoby](#page-0-0) nenabízí žádné [předdefinované filtry](https://docs.elvacsolutions.eu/pages/viewpage.action?pageId=51847366), ale pro potřeby filtrování dat můžete využít [Automatický filtr](https://docs.elvacsolutions.eu/pages/viewpage.action?pageId=51847358) nebo [Řádek](https://docs.elvacsolutions.eu/pages/viewpage.action?pageId=51847361)  [automatického filtru.](https://docs.elvacsolutions.eu/pages/viewpage.action?pageId=51847361)

<span id="page-0-3"></span>Funkce u evidence Osoby

#### <span id="page-0-4"></span>**Založení záznamu do evidence Osoby**

U evidence [Osoby](#page-0-0) klikněte na tlačítko pro přidání [nového záznamu](https://docs.elvacsolutions.eu/pages/viewpage.action?pageId=51847384) ... Na formuláři vyplňte povinné položky a záznam uložte. Po uložení se zobrazí náhled na nově založený záznam, který je možné znovu [editovat](https://docs.elvacsolutions.eu/pages/viewpage.action?pageId=2716080) nebo [smazat](https://docs.elvacsolutions.eu/pages/viewpage.action?pageId=2716079).

Význam jednotlivých polí je uveden v kapitole [Struktura formuláře Osoba.](#page-1-3)

#### <span id="page-1-0"></span>**Editace záznamu z evidence Osoby**

U evidence [Osoby](#page-0-0) klikněte na záznam osoby, který potřebujete upravit a v detailu osoby klikněte na tlačítko pro [editaci záznamu](https://docs.elvacsolutions.eu/pages/viewpage.action?pageId=51847375) . Změny provedené na formuláři potvrďte volbou tlačítka **Uložit** umístěného na konci formuláře.

#### <span id="page-1-1"></span>**Odstranění záznamu z evidence Osoby**

U evidence [Osoby](#page-0-0) klikněte na záznam osoby, který chcete odstranit a v detailu osoby klikněte na tlačítko pro [odstranění záznamu](https://docs.elvacsolutions.eu/pages/viewpage.action?pageId=51847371) . Při odstranění záznamu dojde k upozornění uživatele na smazání, pokračujte volbou **Ano**.

#### <span id="page-1-2"></span>**Další funkce u evidence Osoby**

Následující tabulka popisuje akce, které jsou, kromě výše uvedených, také k dispozici u evidenc[e Osoby](#page-0-0).

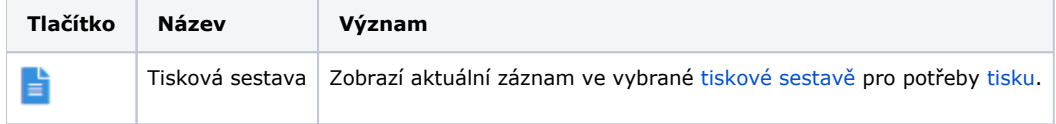

### <span id="page-1-3"></span>Struktura formuláře Osoba

Formulář **Osoba** je možné rozdělit do následujících sekcí:

- Informace Základní informace o této osobě např. organizační jednotka, pod kterou tato osoba spadá, funkce této osoby a kontaktní údaje na tuto osobu (email, telefon).
- Pracovní příkazy Seznam [pracovních příkazů](https://docs.elvacsolutions.eu/pages/viewpage.action?pageId=51847251), za které je tato osoba zodpovědná.
- Tikety Seznam [požadavků na údržbu](https://docs.elvacsolutions.eu/display/TECHISWT193DOC/Tikety), za které je tato osoba zodpovědná.
- Majetek Seznam [majetku](https://docs.elvacsolutions.eu/display/TECHISWT193DOC/Majetek), za který je tato osoba zodpovědná.
- Statistika Přehled nákladů za vybrané období související s touto osobou. K dispozici jsou následující údaje:
	- Celkově zapsaná práce Suma hodin odvedené práce za [servisní činnosti](https://docs.elvacsolutions.eu/pages/viewpage.action?pageId=51847251) za tuto osobu za vybrané období.
		- Celkové náklady Hodnota celkových nákladů související s touto osobou za [servisní činnosti](https://docs.elvacsolutions.eu/pages/viewpage.action?pageId=51847251) za vybrané období je stanovena v Kč.
			- Náklady na práci Hodnota nákladů za odvedenou práci této osoby za [servisní činnosti](https://docs.elvacsolutions.eu/pages/viewpage.action?pageId=51847251) za vybrané období je stanovena v Kč.
			- Cena náhradních dílů Hodnota nákladů za spotřebované náhradní díly touto osobou za [servisní činnosti](https://docs.elvacsolutions.eu/pages/viewpage.action?pageId=51847251) za vybrané období je stanovena v Kč.
			- Ostatní náklady Hodnota nákladů za ostatní výdaje zaevidované touto osobou za [servisní činnosti](https://docs.elvacsolutions.eu/pages/viewpage.action?pageId=51847251) za vybrané období je stanovena v Kč.
- Dokumenty Přehled souvisejících dokumentů s touto osobou. Postup práce s přílohami je popsán v kapitole [Práce s dokumenty](https://docs.elvacsolutions.eu/pages/viewpage.action?pageId=51847391).

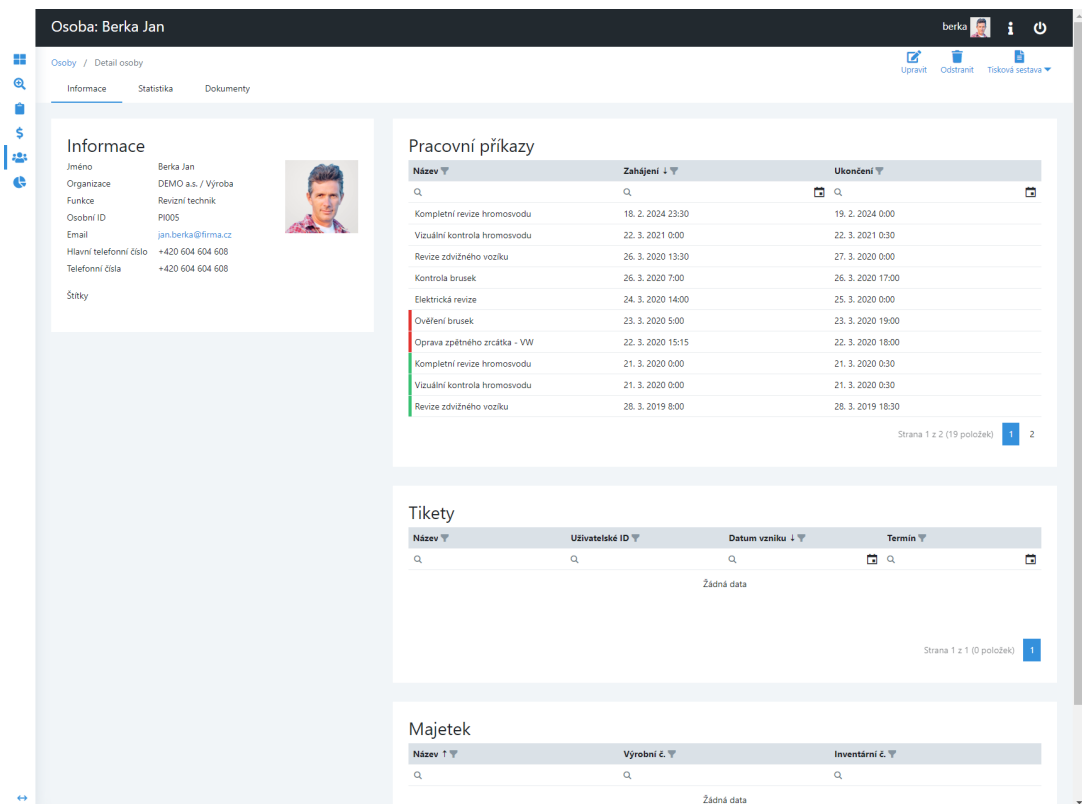

# <span id="page-2-0"></span>Tisk záznamu evidence Osoby

Postup, jak vyvolat tiskovou sestavu je popsán v kapitole [Tisk záznamu.](https://docs.elvacsolutions.eu/pages/viewpage.action?pageId=51847387)

Pro uživatele systému jsou ve výchozím nastavení aplikace pro evidenci [Osoby](#page-0-0) předpřipraveny následující tiskové sestavy:

- [Tisková sestava Seznam vybraných osob](#page-2-1)
- [Tisková sestava Osobní kartičky s čárovým kódem](#page-3-0)

## <span id="page-2-1"></span>**Tisková sestava Seznam vybraných osob**

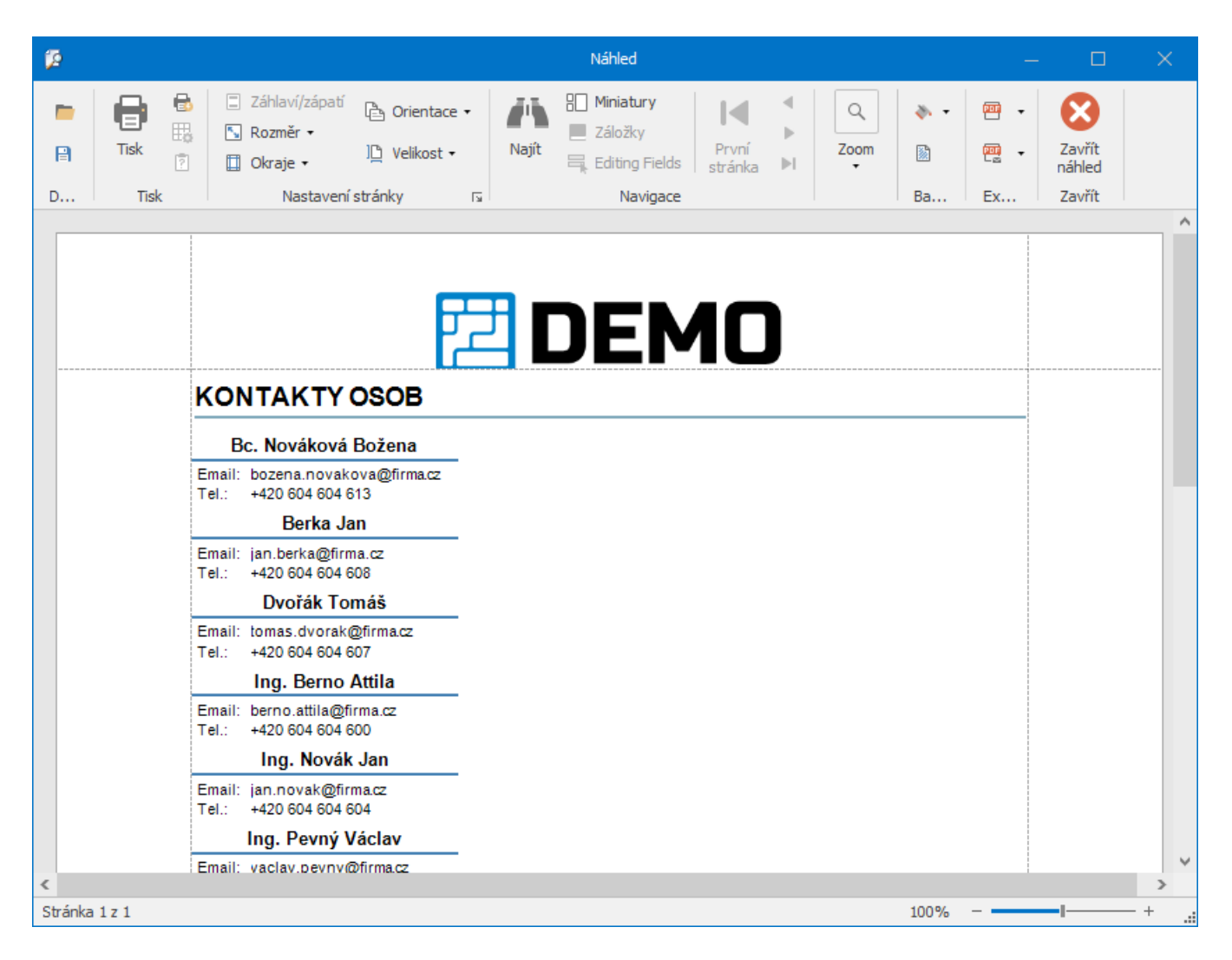

<span id="page-3-0"></span>**Tisková sestava Osobní kartičky s čárovým kódem**

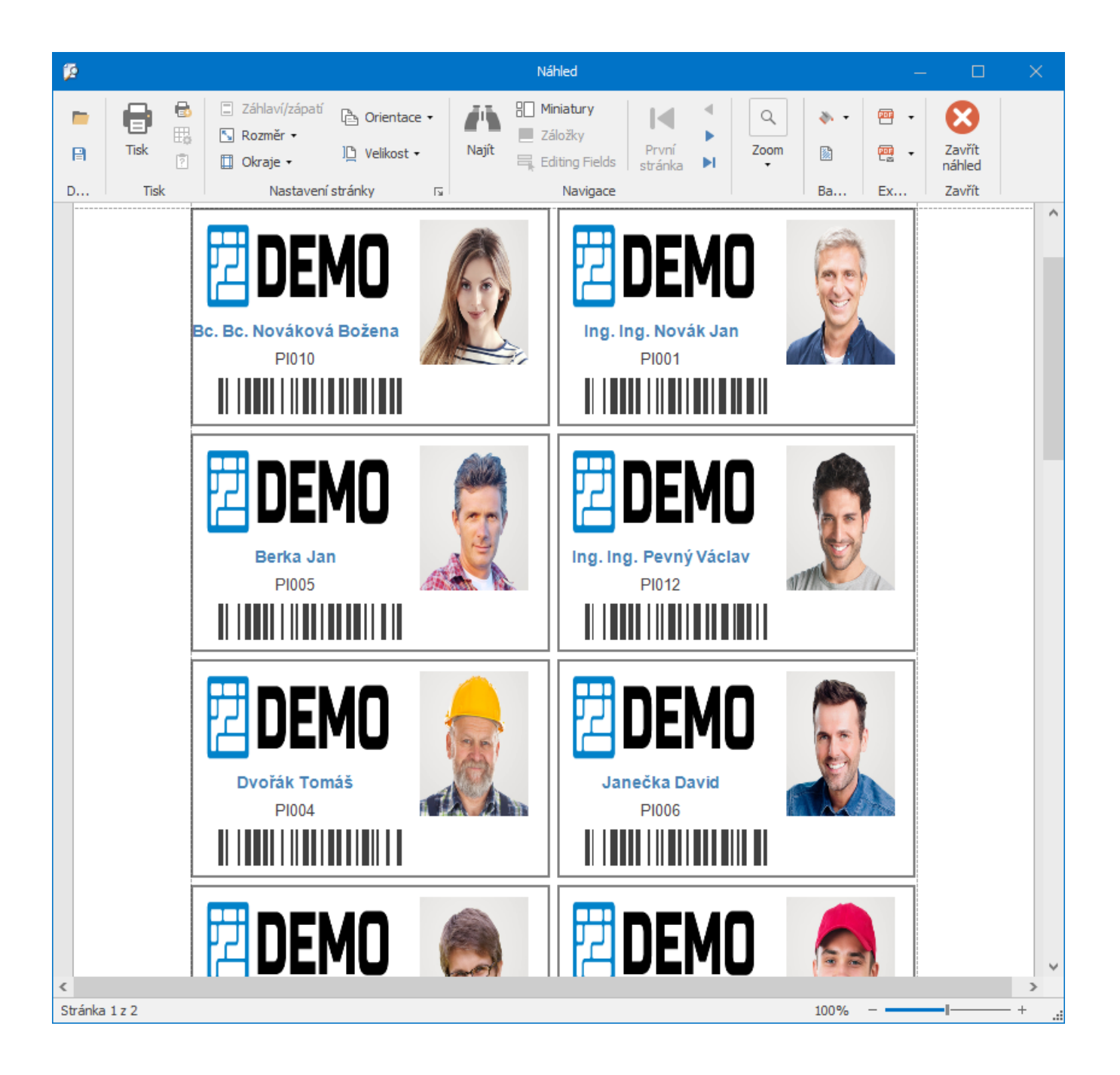